### 生体情報論演習  **- PowerPoint** の使い方 **-**

#### 2011. 4. 22. 京都大学 情報学研究科 杉山麿人

## 演習の進め方

- 4月22日(今日)
	- PowerPointの使い方
	- 課題出題
- 5月6日(次回)
	- 課題を進める
- 締め切り 5月12日18:00
	- メールで提出: (at)は@

mahito+seitai(at)iip.ist.i.kyoto-u.ac.jp

• 5月13日~

– 1人2回前で発表する

### **PowerPoint** の用途

- 人前で発表する(プレゼン)
	- 研究室のセミナーで,自分の研究を発表すると きに使う
	- 学会で自分の研究を発表するときに使う
	- 会社で自分の企画を説明するのに使う
- 自分のメモ用として使う(ノート)
	- 考えをまとめるのに使う
	- レジュメ,資料などの作成に使う
	- 論文の図などを描いたり,レイアウトしたりする ときに使う

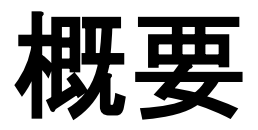

1. 箇条書きでまとめる 2. 背景を設定する 3. マスタを利用する – タイトルの大きさ – フォントの設定 4. オブジェクトを配置する – 形,色,線の太さ 5. アニメーションを使う

#### 箇条書きでまとめる

- 長い文は使わず, 短く箇条書きでまとめる – 短い時間でスライドの内容を理解してもらうため
- 京都大学は,京都市の左京区にある大学で, 生徒の数は12000人くらいである.また,様 々な学部がある総合大学で,各学部で活発に 研究活動がおこなわれている.
- 京都大学の特徴
	- 場所:京都市左京区
	- 生徒数:12000人
	- 多くの学部を持つ総合大学
	- 活発な研究活動がおこなわれている

### 箇条書きのテクニック

- Tabで1段階中に入れる - Shift+Tabで1段階外に出す
- テキストの見た目を変える
	- 色を変える
	- —大きさを変える
	- 太くする, 影をつける, <sup>上付き</sup>, <sub>下付き</sub>, ...

#### 背景を設定する

- 書式 → スライドのデザイン
- 字が見にくくなるような,うるさいデザインは 避ける
- 白基調がよく使われる – 無難で見やすい

#### マスタを利用する

- 表示 → マスタ → スライドマスタ
	- ここで設定すると,全てのスライドに反映される
	- デザインの統一を簡単に実現できる
- タイトルの大きさを変える
- フォントを変える
	- 最低でも 24pt の大きさにする
	- 欧文に和文フォントを使わない
	- 明朝体よりゴシック体のほうが目立つ
	- 例.「MS Pゴシック + Arial」 (Windows) 「メイリオ + Arial」 (Windows Vista, 7) 「ヒラギノ角ゴ Pro + Helvetica」 (Mac)

## オブジェクトを配置する(絵を描く)

- 線や四角を描く – 太さ,色の調節
- オートシェイプを利用する
- テキストボックスを作る
- 図形の調節 → 配置/整列が便利

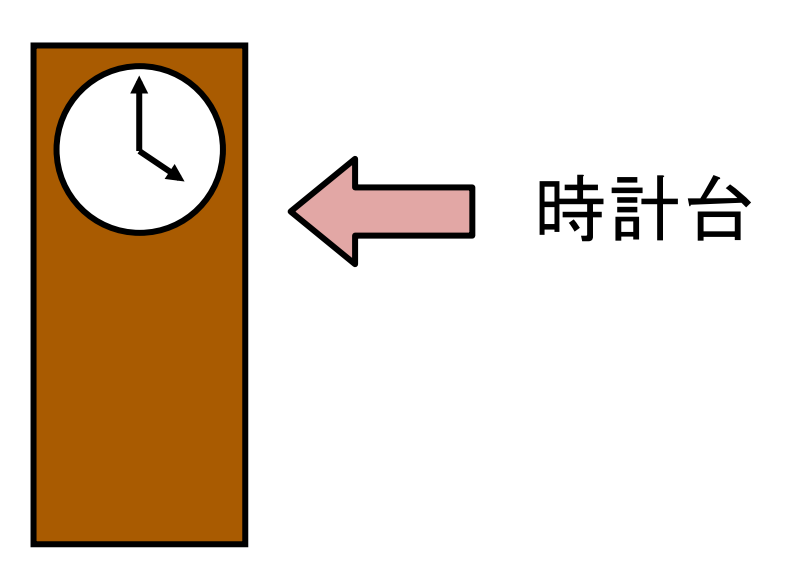

### アニメーションの作成

- アニメーションは,PowerPointの強力な機能
- その他は,OHPでも実現可能
- 注目してほしい場所を強調できる
- 流れに沿って説明できる

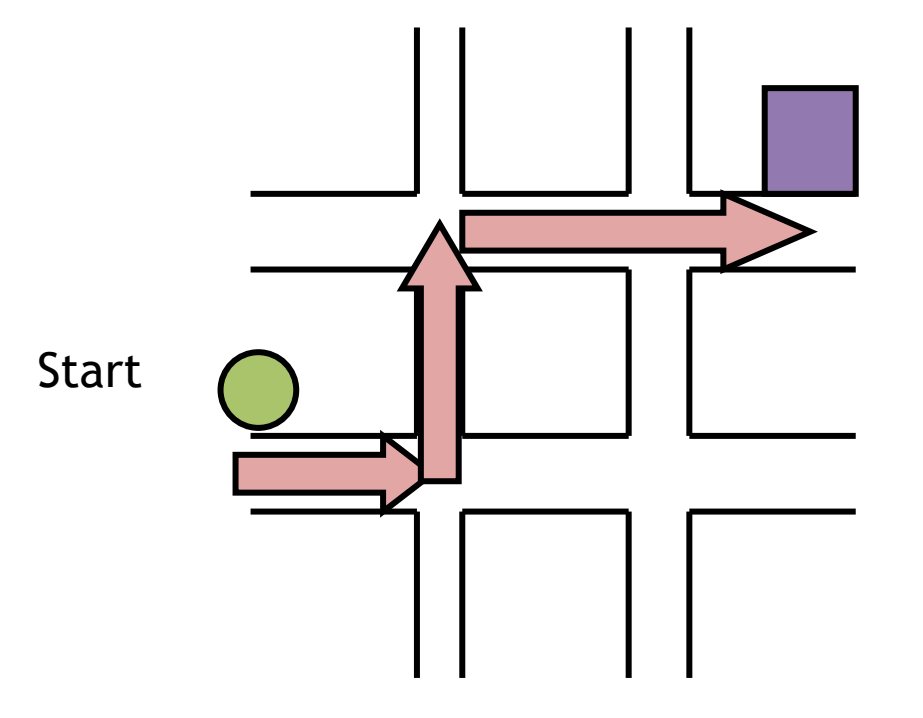

### 課題 (**1/2**)

- 下のテーマを一つ選んで発表(1回目)
	- パッチクランプ法
	- 細胞内カルシウムイオン濃度の測定
	- 免疫組織化学的手法
	- コンフォーカル顕微鏡
	- 生化学的手法
	- 分子生物学的手法
- 自由にテーマを決めて発表(2回目) (生命科学に関すること)

# 課題 (**2/2**)

- 条件
	- 1. 表紙のスライドに学籍番号・所属・名前を書く
	- 2. 最低1枚テキスト,1枚イラストの2枚を用意する
	- 3. アニメーションを使う
- 締め切り: 5月12日 18:00
- PowerPointのファイルをメールで提出
	- ファイル名は "自分の名前\_0422.ppt"
	- 本文に学籍番号・所属・名前を入れる
	- アドレス:

mahito+seitai(at)iip.ist.i.kyoto-u.ac.jp

# 参考になりそうな情報源

- Wikipedia
- ライフサイエンス辞書
	- http://lsd.pharm.kyoto-u.ac.jp/ja/ service/weblsd/index.html
- PubMed
	- http://www.ncbi.nlm.nih.gov/pubmed/